# УДК 004.94 **ИСПОЛЬЗОВАНИЕ ПРЕИМУЩЕСТВ ОТКРЫТОГО КОДА ПРОГРАММЫ ДЛЯ ТРЕХМЕРНОГО МОДЕЛИРОВАНИЯ «BLENDER»**

## USING ADVANTAGES OF THE OPEN-SOURCE 3D MODELING SOFTWARE «BLENDER»

**Гончарова Е. А.**, ст. преп., **Краснов А. Ю.**, студ., Белорусский национальный технический университет, г. Минск, Республика Беларусь Е. Goncharova, senior lecturer, А. Krasnov, student, Belarusian National Technical University, Minsk, Belarus

*Статья посвящена упрощению развития ключевых навыков с помощью использования преимуществ открытого кода 3д программ для трехмерного моделирования на примере программы «Blender». Решением этой проблемы является использование пакета 3D-моделирования и анимации с открытым исходным кодом Blender и его интеграция с базовыми функциями в качестве средства обучения им дизайнеров.*

*The article is devoted to simplifying the development of key skills by using the advantages of open source 3D programs for three-dimensional modeling using the example of the Blender program. The solution to this problem is to use the open source 3D modeling and animation package Blender and integrate it with the core functionality as a means of teaching it to designers.*

*Ключевые слова: 3Д моделирование, Blender, анимация, открытый код.*

*Key words: 3D modeling, Blender, animation, open source.*

#### **ВВЕЛЕНИЕ**

Изучение трехмерного моделирования является одним из основополагающих направлений развития различных специальностей современной системы образования. Включение 3D-моделирования с последующей 3D-печатью представляет собой инновационный способ использования современных информационных и коммуникационных технологий в образовании. Его воздействие может по-

ложительно повлиять на развитие ключевых учебных навыков для студентов, где реализуется такая направленность. Для обеспечения качественного усвоения знаний и навыков в наше время активно начинает внедряться изучение программы для трехмерного моделирования «Blender» [1-3]. Данная программа обладает многочисленными преимуществами в удобстве и простоте использования, но также не уступает традиционным средствам моделирования по качеству готового изображения.

Однако зачастую опускается самое значимое из преимуществ данной программы - открытый исходный код, который позволяет свободно модифицировать и дополнять ее для упрощения и рационализации использования. Таким образом мы рассмотрим одну из популярных модификаций, являющуюся свободной базой материалов и шейдеров, трехмерных объектов и полноценных сцен, под названием «Blender Kit».

# ПРЕИМУШЕСТВА И ВАРИАНТЫ ИСПОЛЬЗОВАНИЯ «BLENDER KIT»

Главным преимуществом модификации «Blender Kit» является ее бесплатная основа. Это означает, что любой пользователь программы «Blender» имеет возможность загрузить на свой персональный компьютер данную модификацию и установить при помощи встроенного обработчика скриптов. После установки любая модификация тем или иным образом, задуманным разработчиком модификации, встраивается в интерфейс программы и готова к использованию

Доступ к ресурсам модификации также возможен посредствам веб-страницы сервиса «Blender Kit», на которой можно произвести регистрацию собственного аккаунта базы моделей и шейдеров. Это предоставляет пользователю возможность просматривать доступные материалы без использования самого «Blender». Однако данный этап не является обязательным и модификацией можно пользоваться без регистрации на сервисе, что, несомненно, является положительным моментом.

В первую очередь рассмотрим самую большую базу в данной модификации - базу шейдеров и материалов (рис. 1). Создание шейдеров и материалов - это всегда трудоемкий и ресурсозатратный процесс. Однако продвинутые специалисты в сфере трехмерного моделирования не разрабатывают их каждый раз с нуля, а используют уже готовые свободные или же ранее созданные собственные материалы и шейдеры. В частности, с этим и помогают модификации, такие как «Blender Kit».

Данная модификация крайне приветлива к пользователям различных уровней навыков, удобна в использовании и встроена непосредственно в нативный интерфейс программы «Blender». Она устроена образом схожим с любым поисковиком сети интернет. Это выражено наличием поисковой строки, панелью выбора фильтров и настройками интерфейса модификации (рис. 1).

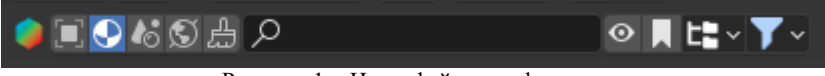

Рисунок 1 - Интерфейс модификации

База материалов и шейдеров рассматриваемой модификации имеет более 11-ти тысяч единиц и является полностью бесплатной.

Процесс использования модификации «Blender Kit» заключается в том, что пользователь активирует поисковую строку и вносит в нее ключевые слова или флаги, которые характеризуют объект поиска. Однако нужно помнить, что модификация разработана англоязычным сообществом и все ключевые фразы вносятся на английском языке. Например, если пользователю нужен материал, напоминающий текстуру бетона, то он вносит в поле поиска следующее слово на английском языке: «concrete» (рис. 2).

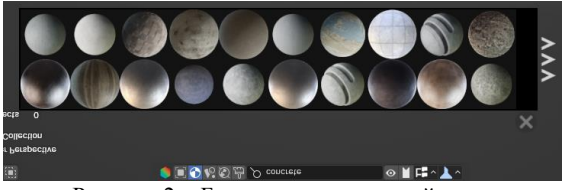

Рисунок 2 - База материалов и шейдеров

Когда пользователю понадобится конкретизировать свой поисковой запрос, то допускается использование нескольких ключевых флагов. Таким образом, если нужно подобрать шейдер потрескавшегося серого бетона, то можно уточнить запрос следующим образом, набрав в поисковую строку фразу: «concrete cracked grey».

Можно заметить, что порядок слов не влияет на правильность отображения необходимых шейдеров и материалов.

Во время использования возможностей поиска материалов и шейдеров существует функция выставления фильтров поиска (рис. 3). Среди встроенных фильтров существует возможность выставить следующие: по максимальному и минимальному весу шейдера, а также типу материала (процедурный или на основе текстур).

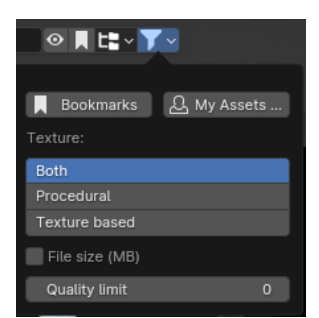

Рисунок 3 – Возможность выставления фильтров поиска

Однако существуют ситуации, когда пользователь не до конца уверен в том, какой материал ему нужен. В таком случае в модификации рядом со строкой поиска расположено меню категорий (рис. 4).

| ◉▮╘▚◥◦              |
|---------------------|
|                     |
| animal (164)        |
| asphalt (131)       |
| <b>bricks (419)</b> |
| ceramic (117)       |
| concrete (434)      |
| dirt (77)           |
| fabric (1037)       |
| floor (574)         |
| food (205)          |
| fx (295)            |
| glass (273)         |
| qrass(83)           |

Рисунок 4 – Меню категорий базы материалов и шейдеров

Открыв его, можно выбрать тип материала, соотносящийся с теми, которые можно увидеть в реальной жизни, например: орга-

нические, природные, архитектурные, промышленные и большое количество прочих категорий. Данная функция предоставляет безграничные возможности для так называемого «мозгового штурма», который нередко приходится как нельзя кстати для специалиста, работающего в творческой отрасли, как например промышленный лизайн.

Итак, когда пользователь уже определился с выбором шейдера, следующим шагом является применение его к модели (рис. 5). Данный этап реализован максимально интуитивно: пользователю необходимо «перетащить» нужный шейдер непосредственно на свою модель и таким образом применить его к ней. Когда шейдер применен к модели, то пользователь имеет возможность редактировать его так, как если бы он создавал материал с нуля.

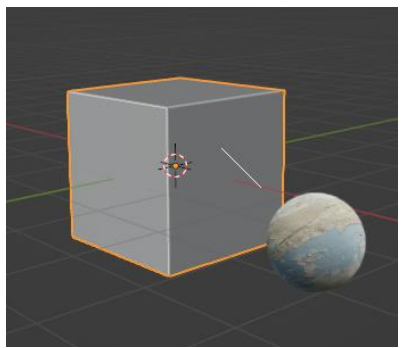

Рисунок  $\frac{1}{5}$  – Применение шейдера из каталога к объекту

Когда шейдер применен к модели, то пользователь имеет возможность редактировать его так, как если бы он создавал материал с нуля. Модификация обеспечивает полный доступ к любому из узлов, использующихся в шейдере, что является значительным достоинством «Blender Kit».

Рассмотрим возможности использования следующей категории базы «Blender Kit», а именно базу трехмерных моделей.

База трехмерных моделей также насчитывает более 11-ти тысяч бесплатных единиц, однако в отличие от базы шейдеров, есть возможность расширения до 30-ти тысяч единиц при оформлении платной подписки, что не является обязательным.

Также, как и с шейдерами, зачастую перед пользователем стоит залача в созлании некоторой модели или сцены, которая может состоять из множества других моделей и элементов. В этом нам может помочь рассматриваемая модификация, которая предлагает возможность взять из базы свободную модель и использовать в своих нуждах. Свободные модели не имеют лицензий, а это значит, что их можно использовать, не беспокоясь об авторском праве.

Трехмерные модели из базы «Blender Kit» имеют все предрасположенности к их модификации. Изменить в них можно как топологию геометрии, так и материалы, примененные к ним.

Процесс пользования данной базой при этом остается неизменным. Используется та же поисковая строка, фильтры и категории. Однако меню фильтров поиска имеет некоторые другие критерии, которые более подходят для поиска трехмерных моделей, например: максимальное и минимальное количество полигонов, размер файла, свободность модели и наличие анимации.

Принцип переноса модели из поисковой системы на собственную сцену остается прежним (рис. 6). Пользователю необходимо «перетащить» нужную трехмерную модель из галереи непосредственно в сцену. При этом можно отметить, что модель привязывается к плоскости, на которую она размещена. Принцип привязки основан на отношении нормали модели к нормали плоскости: они будут параллельны, а их векторы при этом направлены в противоположные стороны друг от друга.

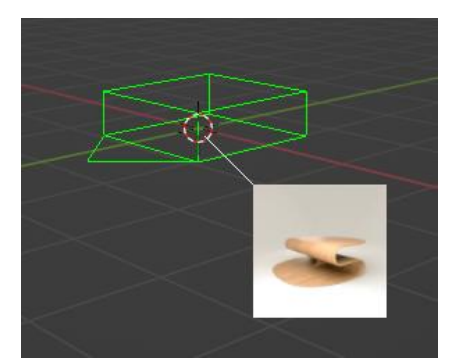

Рисунок 6 - Добавление модели из каталога в сцену

Оставшиеся три базы проявляют тенденцию быть наименее популярными, но от этого не теряют свойство рационализировать рабочий процесс. Данная тенденция проявляется в большей степени от того, что они являются довольно узконаправленными и могут пригодиться в основном в частных случаях.

Таким образом, первая из этих баз - каталог готовых сцен. Данная база имеет 306 свободных сцен и 967 тех, которые предоставляются на платной основе

Вторая база - это каталог изображений с высоким динамическим диапазоном. Это такие изображения, которые являются бесшовным фоном и используются для составления световой композиции и заднего плана сцены. Данная база насчитывает в себе 1329 свободных изображений и 1809 таких, которые требуют платной подписки

Заключительная база является каталогом кистей для специалистов в сфере трехмерных скульптур. Она содержит цифровые кисти различных фактур, которые широко применимы в рамках цифровой трехмерной скульптуры. В данную базу включено 380 свободных кистей и 1589 доступных на платной основе.

На основе вышеперечисленных возможностей использования приведенной модификации и предоставляемой ей баз объектов, было проведено персональное исследование рационализации и повышения эффективности работы по создании трехмерной анимации в коммерческих проектах. Исследование проводилось к текущему моменту на протяжении более 1100 часов. В его процессе было создано более 30 коммерческих трехмерных анимаций под различные сферы деятельности, например: рекламные проекты, цифровые проекты игровой индустрии, анимированные трехмерные презентации инженерной направленности.

### ЗАВИСИМОСТЬ ПОЛУЧЕНИЯ РЕЗУЛЬТАТОВ ОТ ИСПОЛЬЗОВАНИЯ ОТКРЫТОГО ИСХОДНОГО КОЛА ПРОГРАММЫ

На рынке существует множество инструментов для реализации обучения, ориентированного на 3D-моделирование. Главной целью включения Зд моделирования в образовательный процесс студентов творческих специальностей является повышение развития образного мышления, что позволяет увеличить процент выпускников, которые выбирают карьеру и профессию по выбранной специальности.

Исследование со студентами второго курса Белорусского национального университета проводилось с сентября 2023 года по декабрь 2023 года со вторым курсом специальности «Дизайн транспортных средств», и за этот период в нем приняли участие 18 студентов. Целью исследования было выявление повышения процента успеваемости при подготовке курсового проекта с помощью использования открытого кода программы «Blender» и без него. Группа студентов была разделена на 2 подгруппы, одна из которых использовала базовые функции трехмерного моделирования, а вторая же использовала в своей работе открытый исходный код, который позволил свободно модифицировать и упрощать поставленные задачи. За этим периодом последовала обработка и оценка выполненных заданий.

Ниже результаты исследования представлены в двух отдельных областях. Каждый анализ включал в себя анализ потраченного времени (табл. 1) на выполнение курсового проекта, расчет процентов и оценку зависимости результата от использования открытого исходного кода.

| Подгруппа                                           | Кол-во | Срок выполнения курсового |
|-----------------------------------------------------|--------|---------------------------|
|                                                     | чел.   | проекта (в днях)          |
| № 1 (без использования открытого<br>кода программы) |        | 100-105                   |
| № 2 (с использованием открытого<br>кода программы)  |        | 80-84                     |

Таблица 1 – Время на выполнение задания студентами

По результатам, представленным в табл. 1, совершенно очевидно, что группа студентов № 2 справились с выполнением курсового проекта на 21 день быстрее, чем другая подгруппа. Этот результат указывает на то, что использование открытого кода графического редактора «Blender» позволяет ускорить процесс работы студентов на 20 %.

Оценивание качества выполненных работ студентов у первой и второй подгрупп отличалось. Использование открытого кода позволило создать более совершенные варианты моделей, а также текстур в курсовых проектах подгруппы  $N_2$  2.

Опираясь на данные выше, можно заявить, что производительность труда в программе «Blender» при использовании таких модификаций, как «Blender Kit», многомерно вырастает и КПД рабочего процесса становится значительно выше, если сравнивать эти факторы с использованием базовой вариации программы.

### **ЗАКЛЮЧЕНИЕ**

Включение 3D-моделирования с использованием «Blender Kit» является инновационным способом использования современных информационных и коммуникационных технологий в образовании. Его использование, как показало исследование, описанное выше, положительно повлияло на качество творческих работ студентов. Таким образом, использование открытого кода программы для трехмерного моделирования «Blender» дает возможность изучить и усовершенствовать вопросы создания 3D-моделей, по-новому развивать индивидуальные навыки, в том числе возможность решать задачи быстрее и самостоятельно. Все эти компетенции вместе могут внести существенный вклад в более широкую адаптацию студентов к дальнейшему образованию. На основании проведенного исследования, целью которого было упрощение развития ключевых навыков с помощью использования преимуществ открытого кода в области 3D-моделирования, можно сделать некоторые выводы. Важным выводом является тот факт, что использование таких молификаций, как «Blender Kit» в 3d-молелировании положительно воспринимается учащимися, ускоряет выполнение поставленных задач, позволяет реализовывать сложные задачи более качественно.

Из этого мы можем сделать вывод о том, что использование программы с открытым кодом в современной цифровой индустрии, как и в обучении студентов творческих специальностей позволит в том числе развить образные мышление студентов при разработке большего количества моделей для решения разного рода задач. А поиск новых рациональных решений и постоянное изучение возможностей используемого программного обеспечения - это наиболее правильный путь развития современного специалиста.

#### ЛИТЕРАТУРА

1. Справочное руководство Blender 4.2. [Электронный ресурс]. – Режим доступа: [https://docs.blender.org/manual/ru/dev/.](https://docs.blender.org/manual/ru/dev/) – Дата доступа: 17.01.2024.

2. Blender as an educational tool[/Jason van Gumster.](https://www.researchgate.net/scientific-contributions/Jason-van-Gumster-2020496642?_tp=eyJjb250ZXh0Ijp7ImZpcnN0UGFnZSI6InB1YmxpY2F0aW9uIiwicGFnZSI6InB1YmxpY2F0aW9uIn19) – 2003. [Electronic resource]. – Mode of access: [https://www.researchgate.net/ publi](https://www.researchgate.net/%20publication/220720554_Blender_as_an_educational_tool)cation/220720554 Blender as an educational tool. – Date of access: 17.01.2024.

3. 3d modelling and it's use in education / [Milan Klement](https://www.researchgate.net/profile/Milan-Klement?_tp=eyJjb250ZXh0Ijp7ImZpcnN0UGFnZSI6InB1YmxpY2F0aW9uIiwicGFnZSI6InB1YmxpY2F0aW9uIn19) , [Květoslav](https://www.researchgate.net/profile/Kvetoslav-Bartek?_tp=eyJjb250ZXh0Ijp7ImZpcnN0UGFnZSI6InB1YmxpY2F0aW9uIiwicGFnZSI6InB1YmxpY2F0aW9uIn19)  [Bártek](https://www.researchgate.net/profile/Kvetoslav-Bartek?_tp=eyJjb250ZXh0Ijp7ImZpcnN0UGFnZSI6InB1YmxpY2F0aW9uIiwicGFnZSI6InB1YmxpY2F0aW9uIn19) . – 2023. [Electronic resource]. – Mode of access: [https://www.researchgate.net](https://www.researchgate.net/)

/publication/372404877\_3D\_MODELLING\_AND\_

ITS USE IN EDUCATION. – Date of access: 17.01.2024.